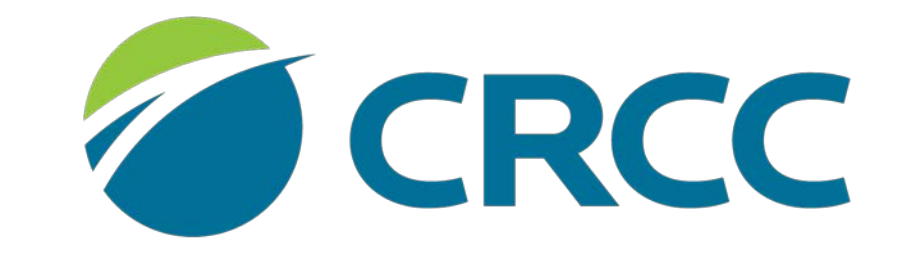

**COMMISSION ON REHABILITATION COUNSELOR CERTIFICATION** 

Applying for the CVE Certification

Create your CRCC customer account by clicking the CRCCCONNECT link on the homepage.

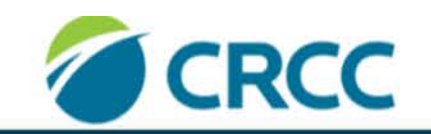

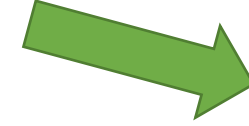

CRCCCONNECT Confirm Certification Share My Why News Contact Us

**COMMISSION ON REHABILITATION COUNSELOR CERTIFICATION** 

Certifications v Education v CRCC eUNIVERSITY v Careers & Employers v Public v Research & Advocacy v Resources & FAQ v About Us

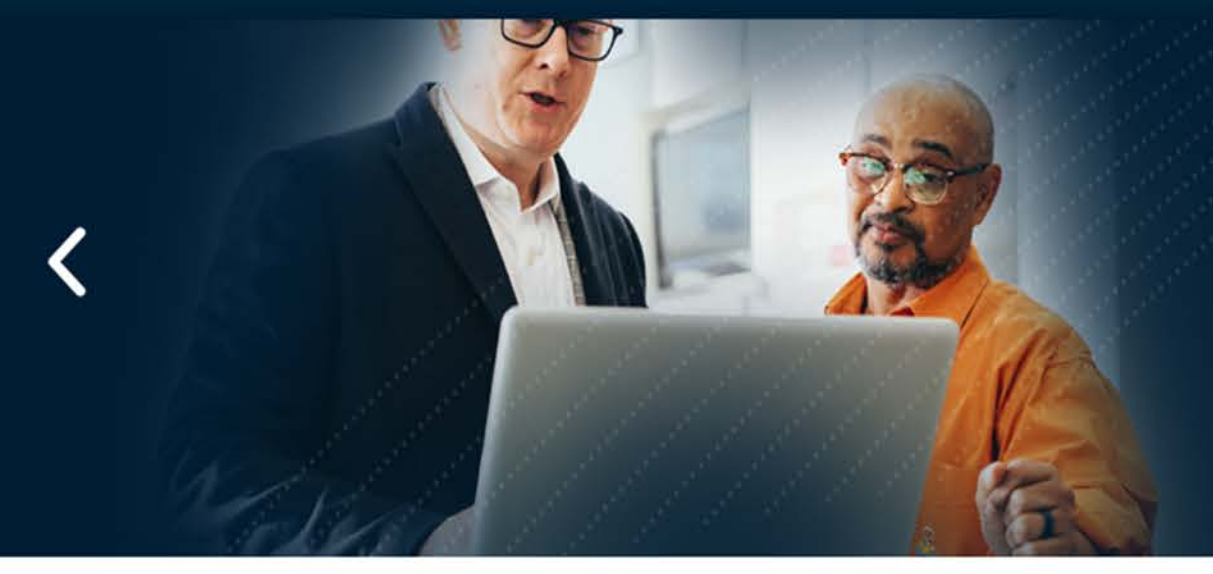

## HE MAKES A DIFFERENCE IN CLIENT'S LIVES

**HE IS A CERTIFIED REHABILITATION COUNSELOR** 

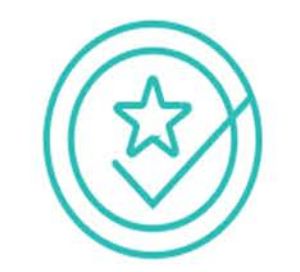

**GET CERTIFIED** 

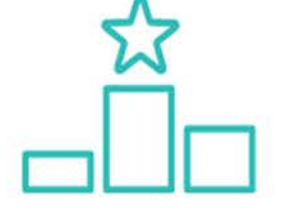

**STAY CERTIFIED** 

 $0.0.0.0$ 

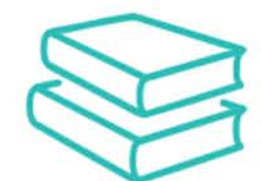

Q

**KEEP LEARNING** 

### Once you've created a customer account, you'll see the **Apply for CVE Certification** link.

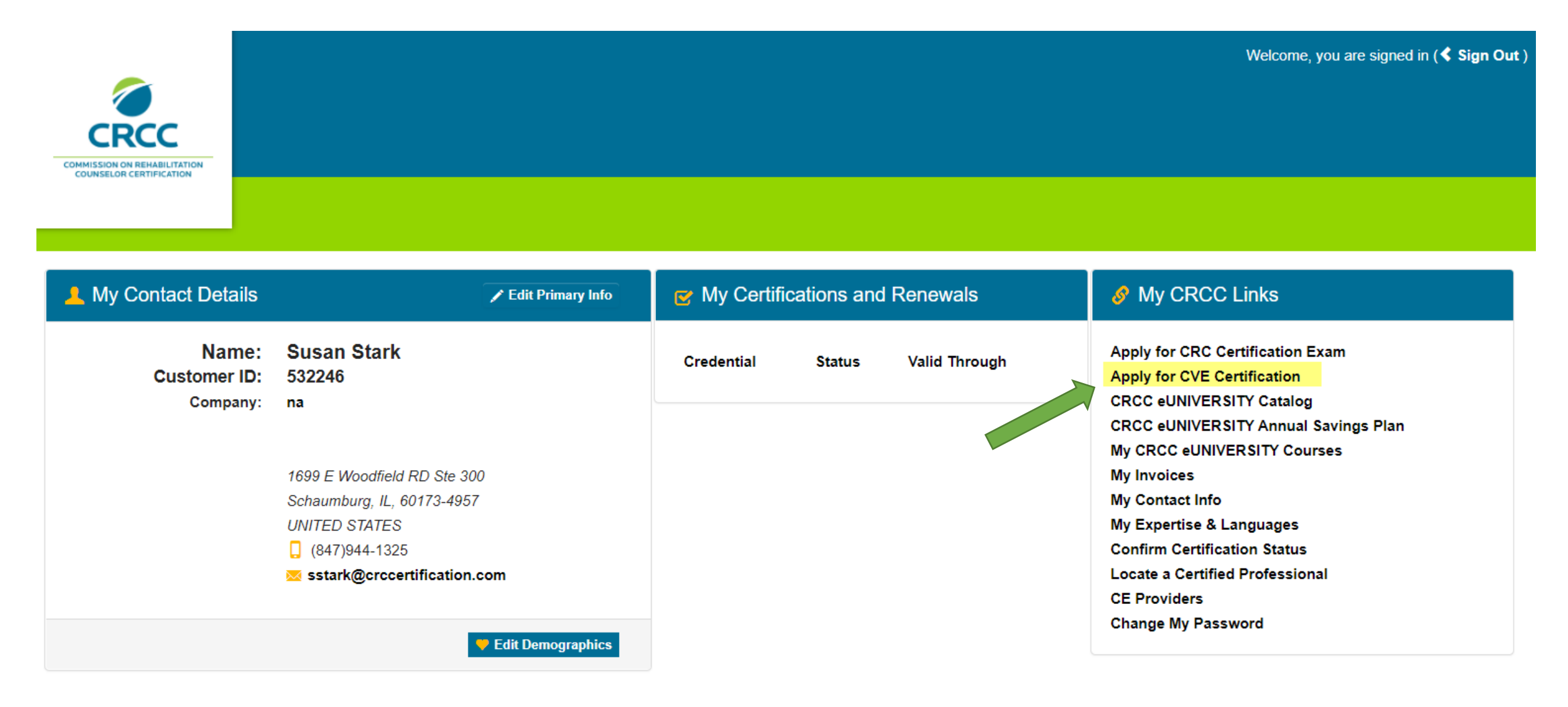

There are three pathways to achieve CVE Certification. Choose the appropriate link based on your circumstances.

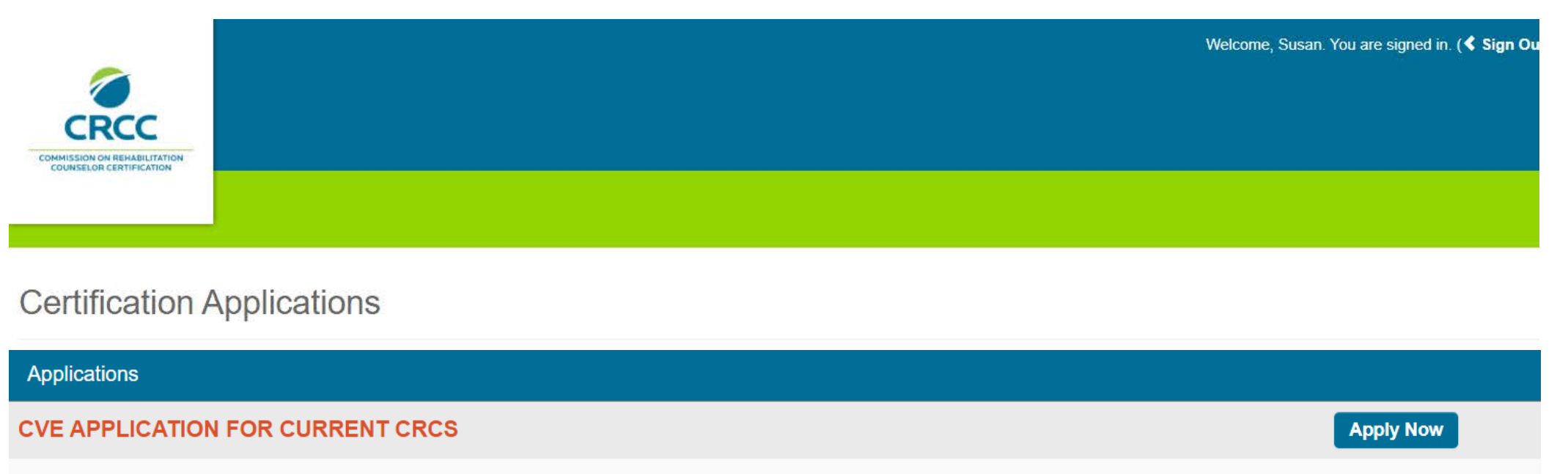

This CVE application is for a person who is currently certified as a CRC. If you are a CRC and on the PVE registry, or hold the IPEC or ICVE, do NOT complete this application. Application fees are non-refundable.

#### **CVE APPLICATION FOR PVE, IPEC, OR ICVE**

This CVE application is for a person who is currently listed on the Professional Vocational Evaluation Registry (PVE), or currently hold the International Psychometric Evaluation Certification (IPEC) or International Certi Vocational Evaluators (ICVE). Please read the eligibility requirements; application fees are non-refundable.

#### **CVE APPLICATION FOR FORMER CVES**

This CVE application is a person who let their CVE credential lapse prior to 2015. Please read the eligibility requirements; application fees are non-refundable.

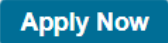

**Apply Now** 

#### If you were previously certified as a CVE, choose the path noted below.

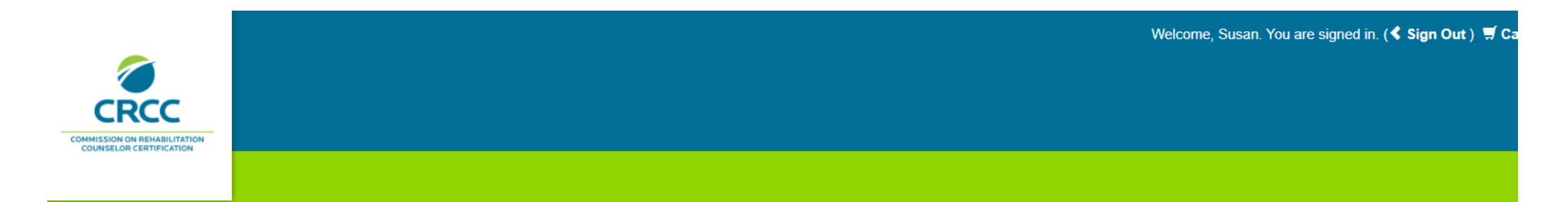

#### **Certification Applications**

#### Applications

#### **CVE APPLICATION FOR CURRENT CRCS**

This CVE application is for a person who is currently certified as a CRC. If you are a CRC and on the PVE registry, or hold the IPEC or ICVE, do NOT complete this application. Application fees are non-refundable.

#### **CVE APPLICATION FOR PVE, IPEC, OR ICVE**

**Apply Now** 

**Apply Now** 

This CVE application is for a person who is currently listed on the Professional Vocational Evaluation Registry (PVE), or currently hold the International Psychometric Evaluation Certification (IPEC) or International Certi Vocational Evaluators (ICVE). Please read the eligibility requirements; application fees are non-refundable.

#### **CVE APPLICATION FOR FORMER CVES**

This CVE application is a person who let their CVE credential lapse prior to 2015. Please read the eligibility requirements; application fees are non-refundable.

#### If you held the CVE certification prior to 2015, answer **Yes** to this question.

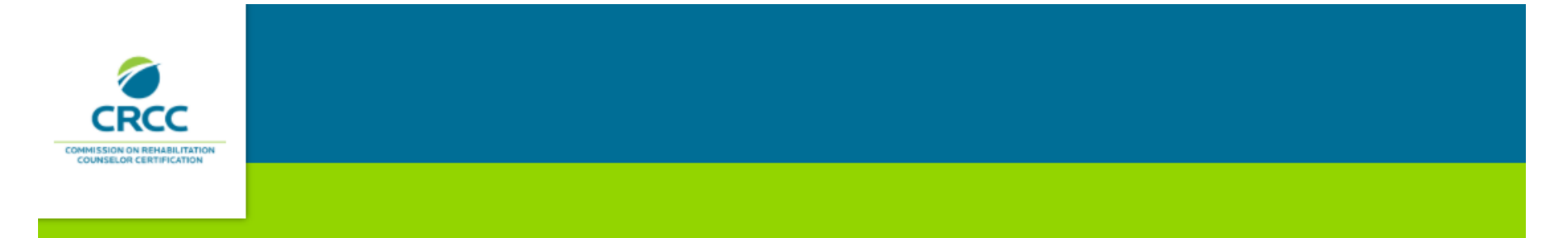

#### Did you hold the CVE prior to 2015?

Being a former CVE is required for this application. If you do not know the answer to this question, please contact CRCC at 847-944-1325. Do NOT continue with the application process.

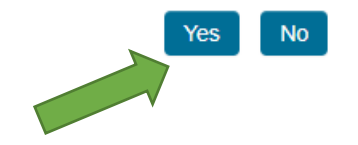

If your answer is "No," please contact CRCC at 847-944-1325 or [info@crccertification.com](mailto:info@crccertification.com). Do not complete the application process.

If you have a master's or doctoral degree, answer **Yes** to this question.

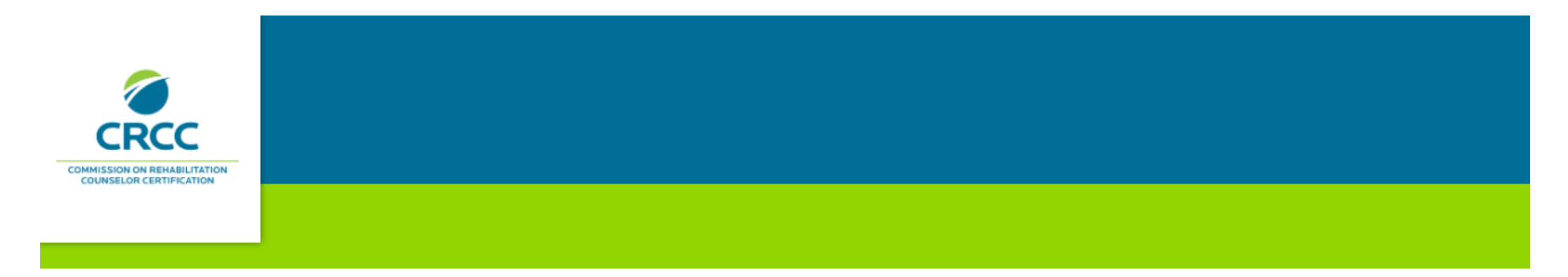

Do you have a master's or doctoral degree?

Information regarding your degree will be requested as part of this application.

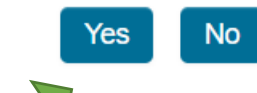

If your answer is "No," please contact CRCC at 847-944-1325 or [info@crccertification.com](mailto:info@crccertification.com). Do not complete the application process.

CRCC collects demographic information from all applicants. Complete this section, then click the **Save and Continue** button.

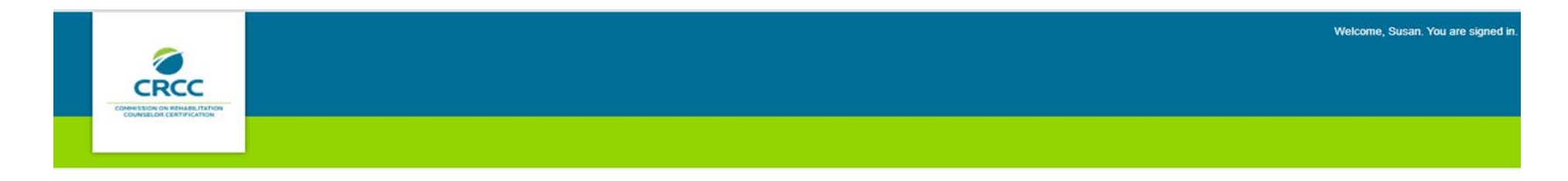

#### Demographic Information

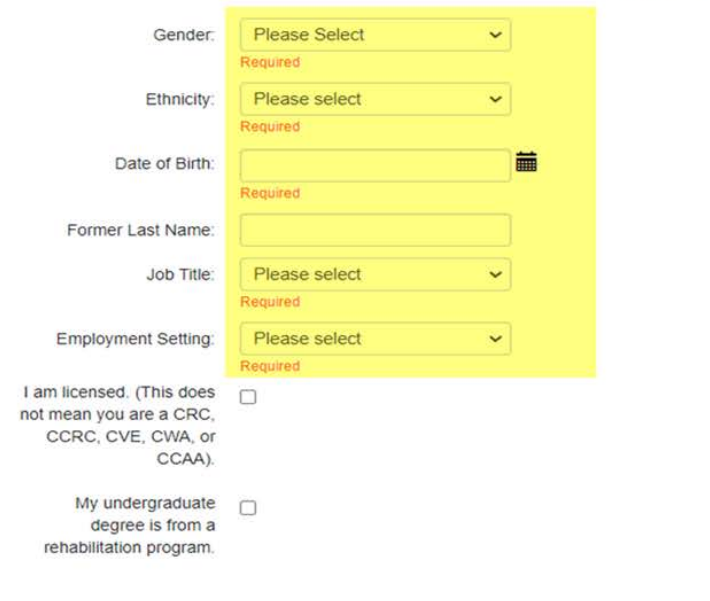

CRCC collects this information to better serve our customers. Please be sure to update your Job Title and Employment Setting.

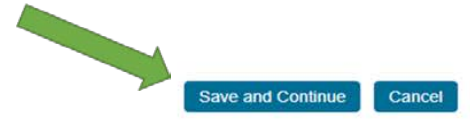

#### Click **Transcript** tab.

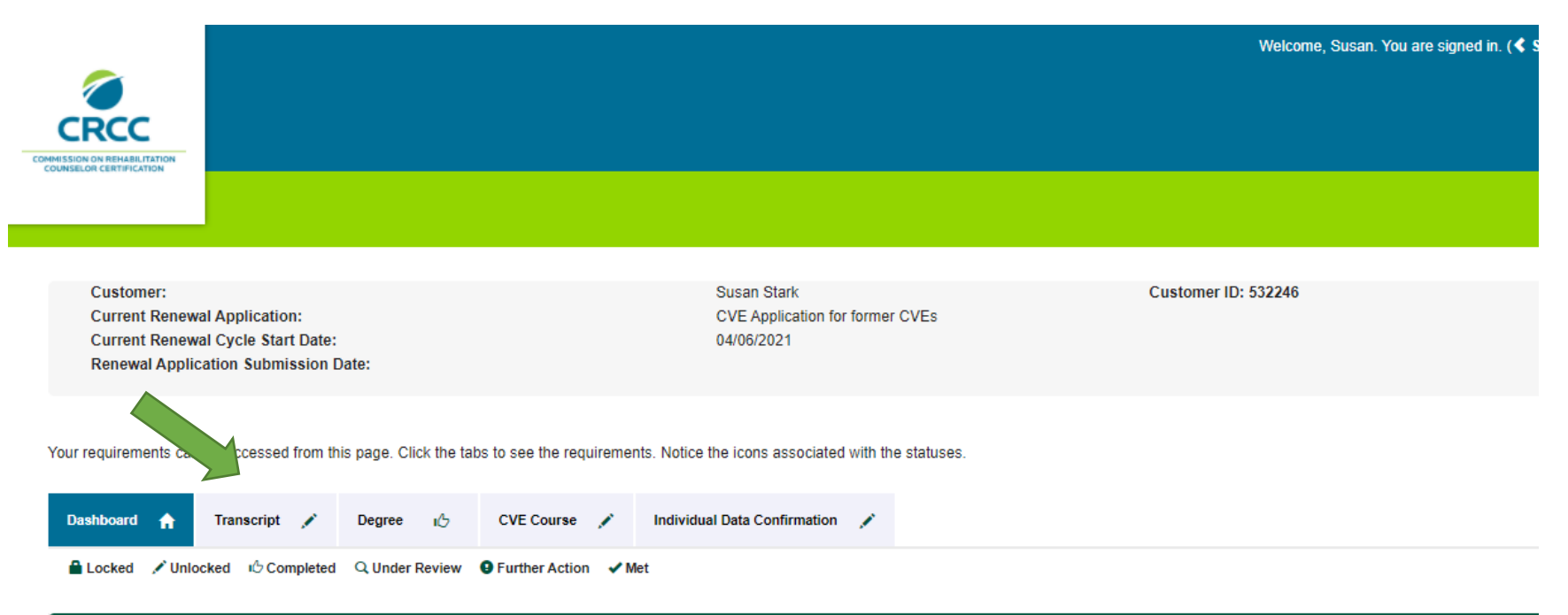

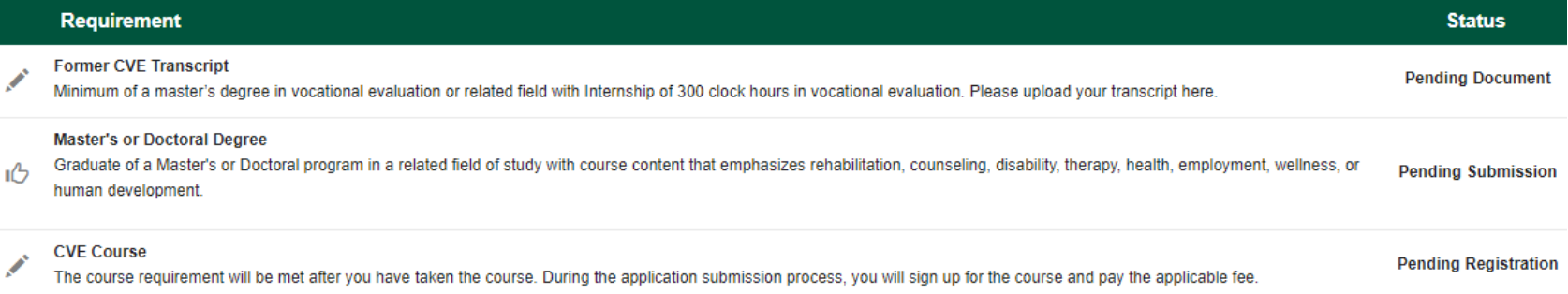

## Click the **Add Document** button to upload your Transcript. Choose your file and click the **Upload** button.

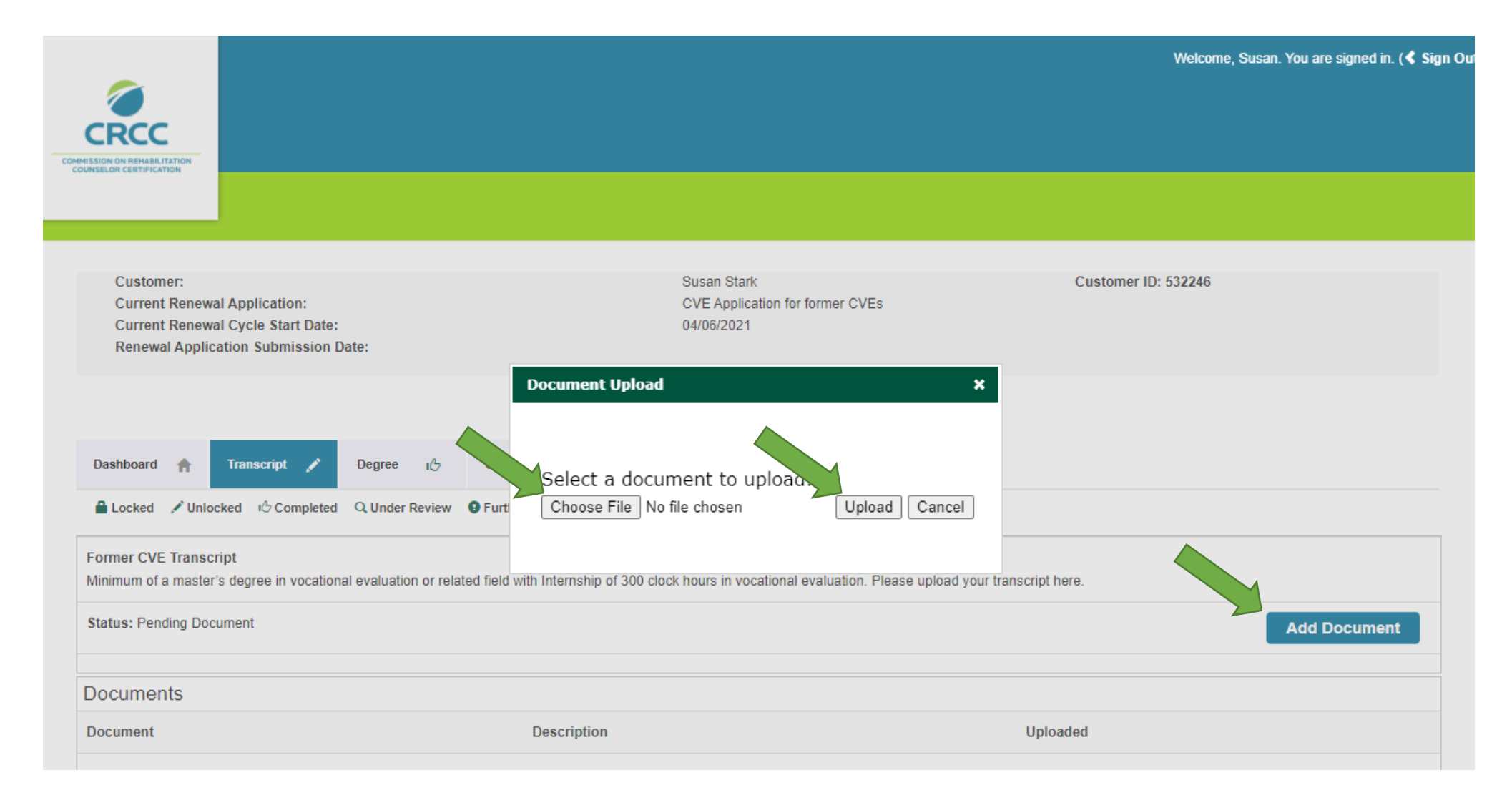

## Click the **Degree** tab, then click the **Add Degree** button.

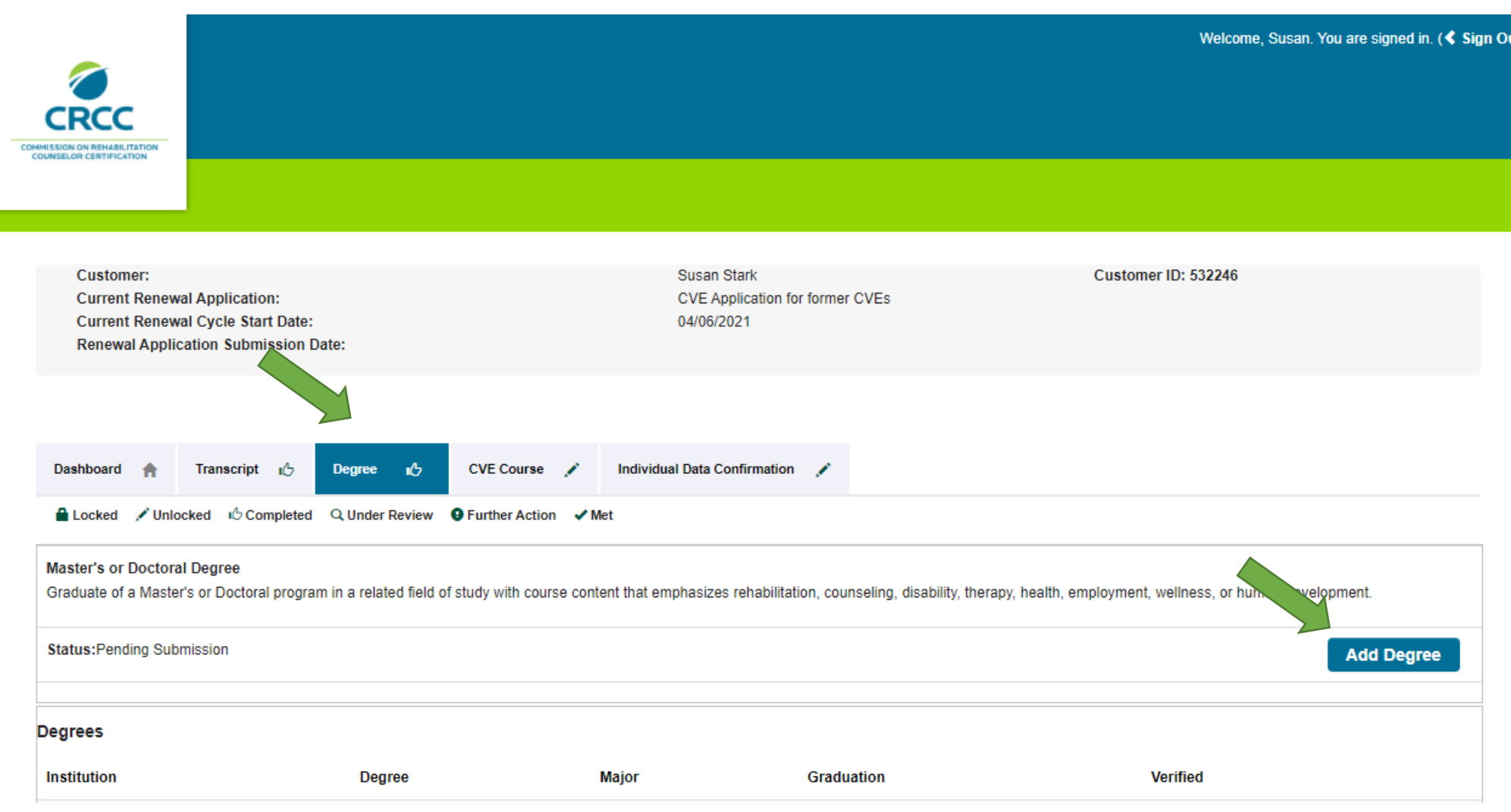

## Choose the highest degree you have earned.

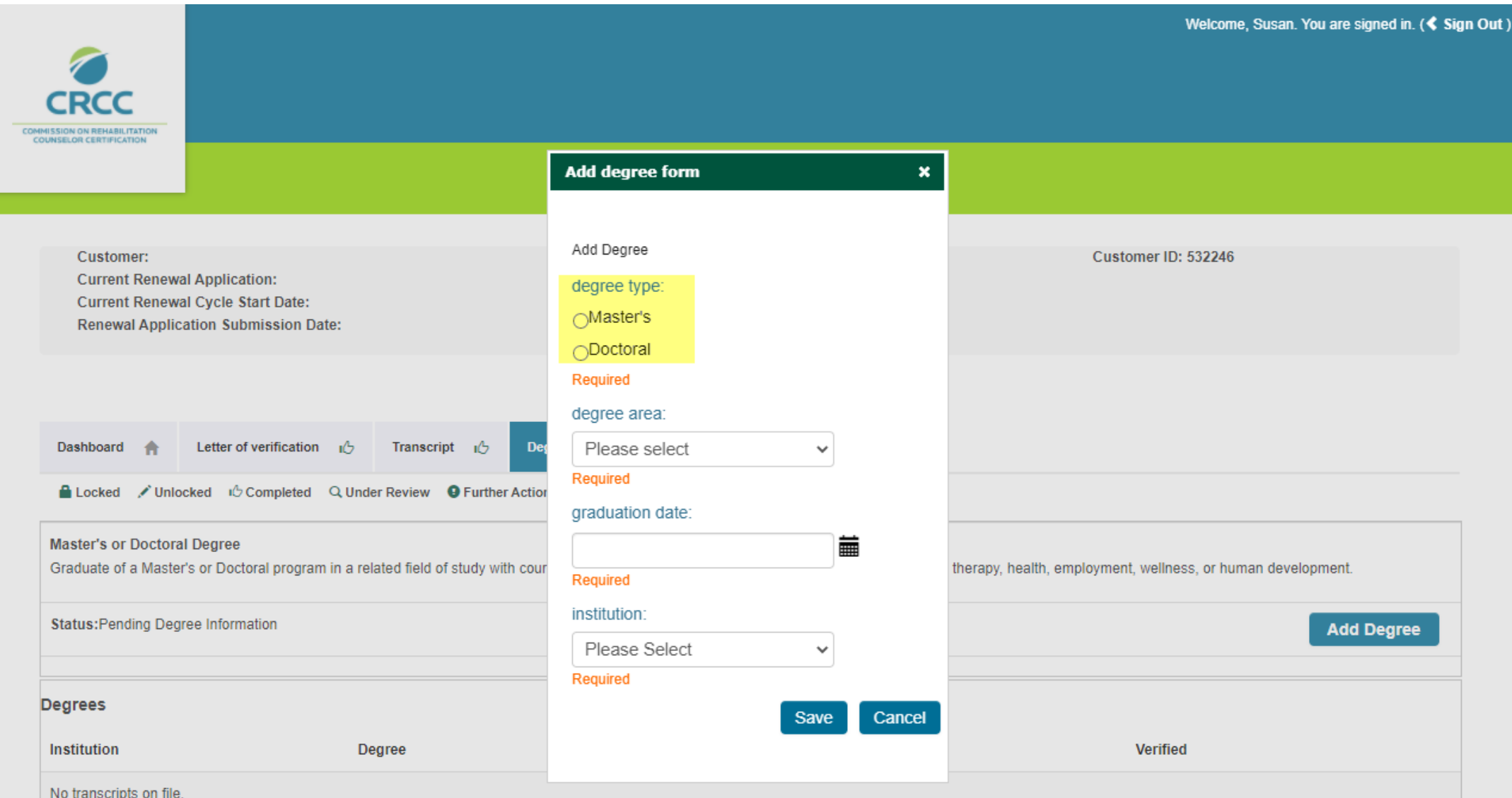

## Choose the degree area from the dropdown list.

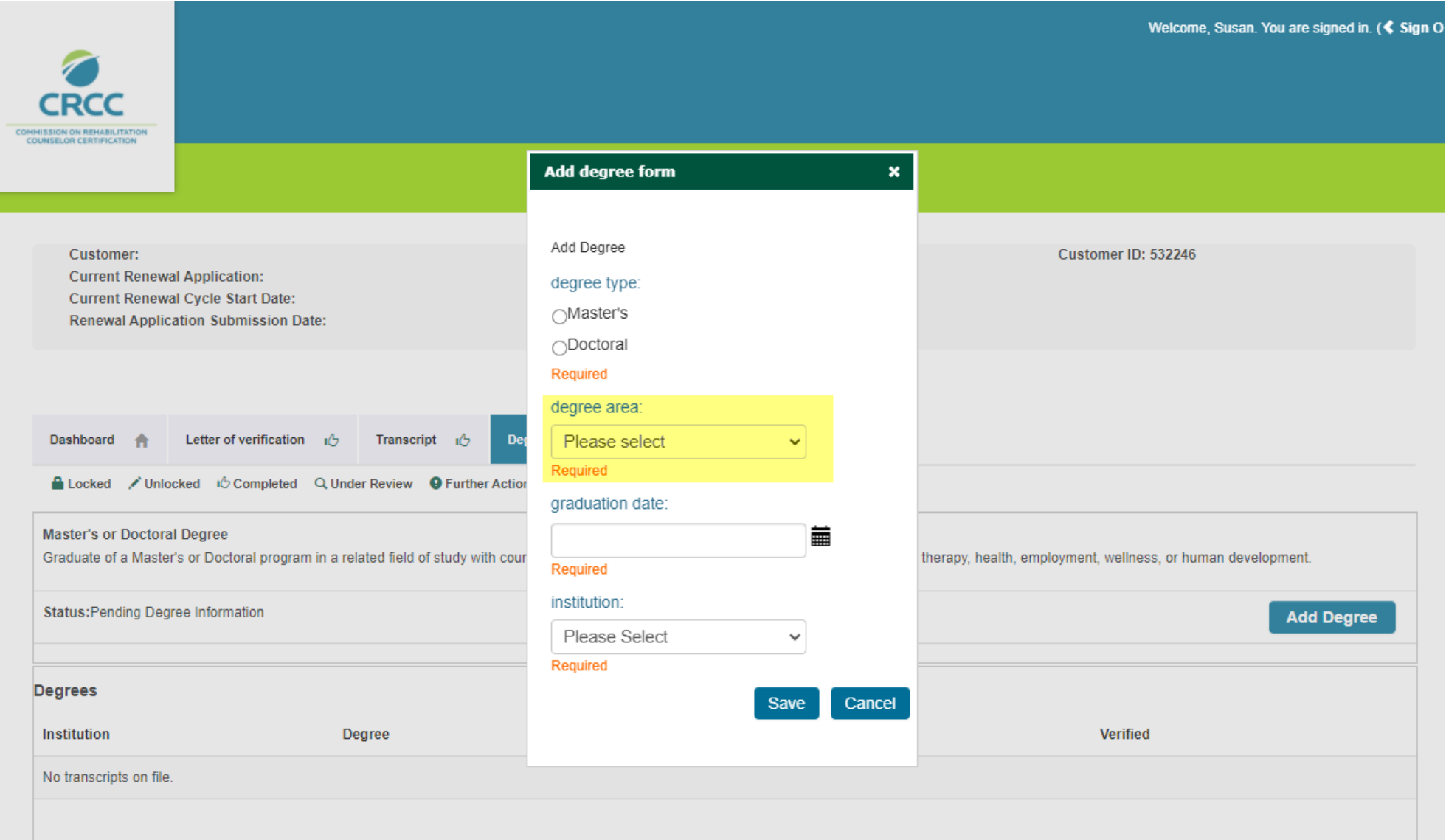

## Using the calendar, choose your graduation date.

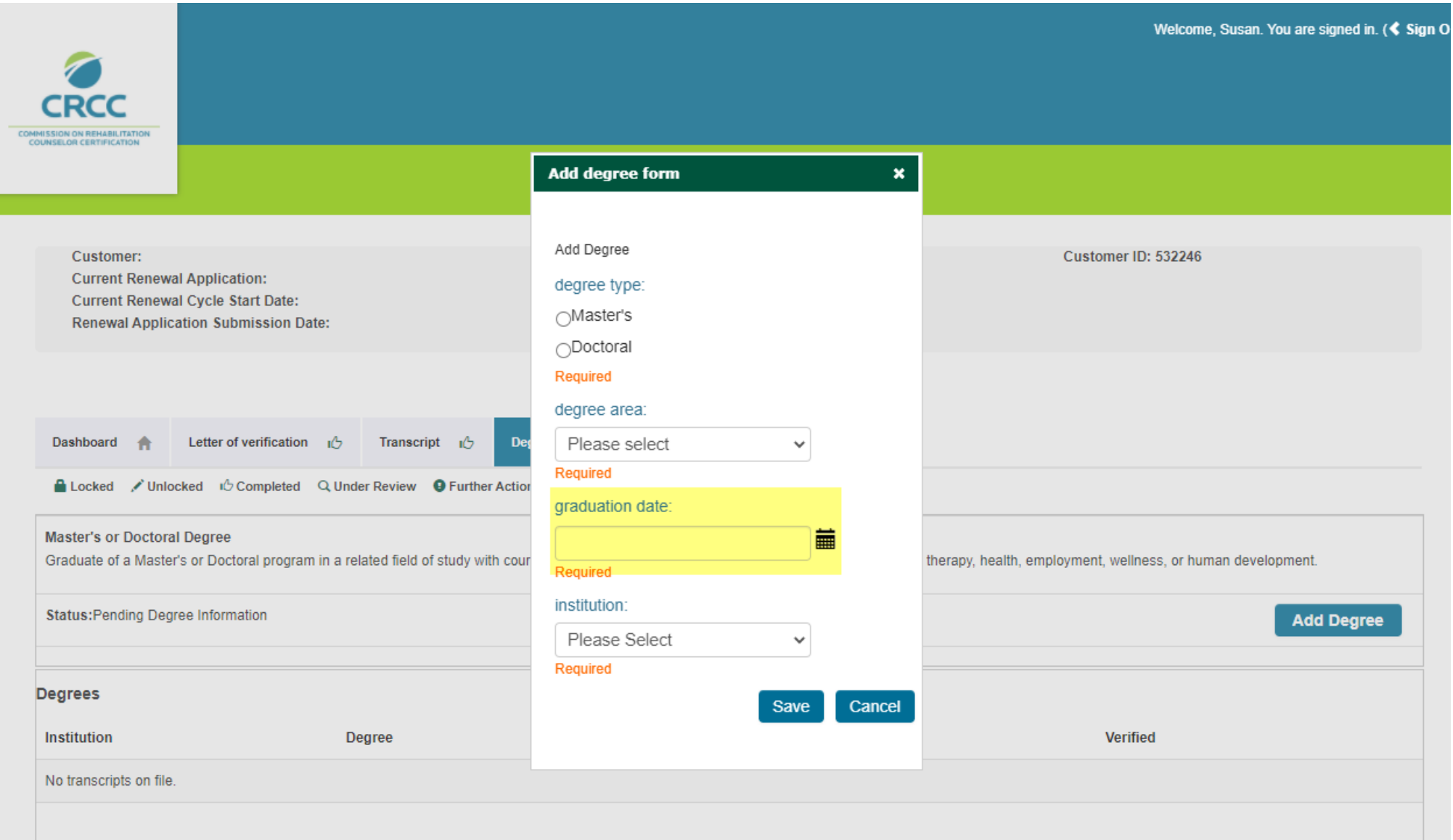

## From the dropdown, choose the institution where your degree was awarded.

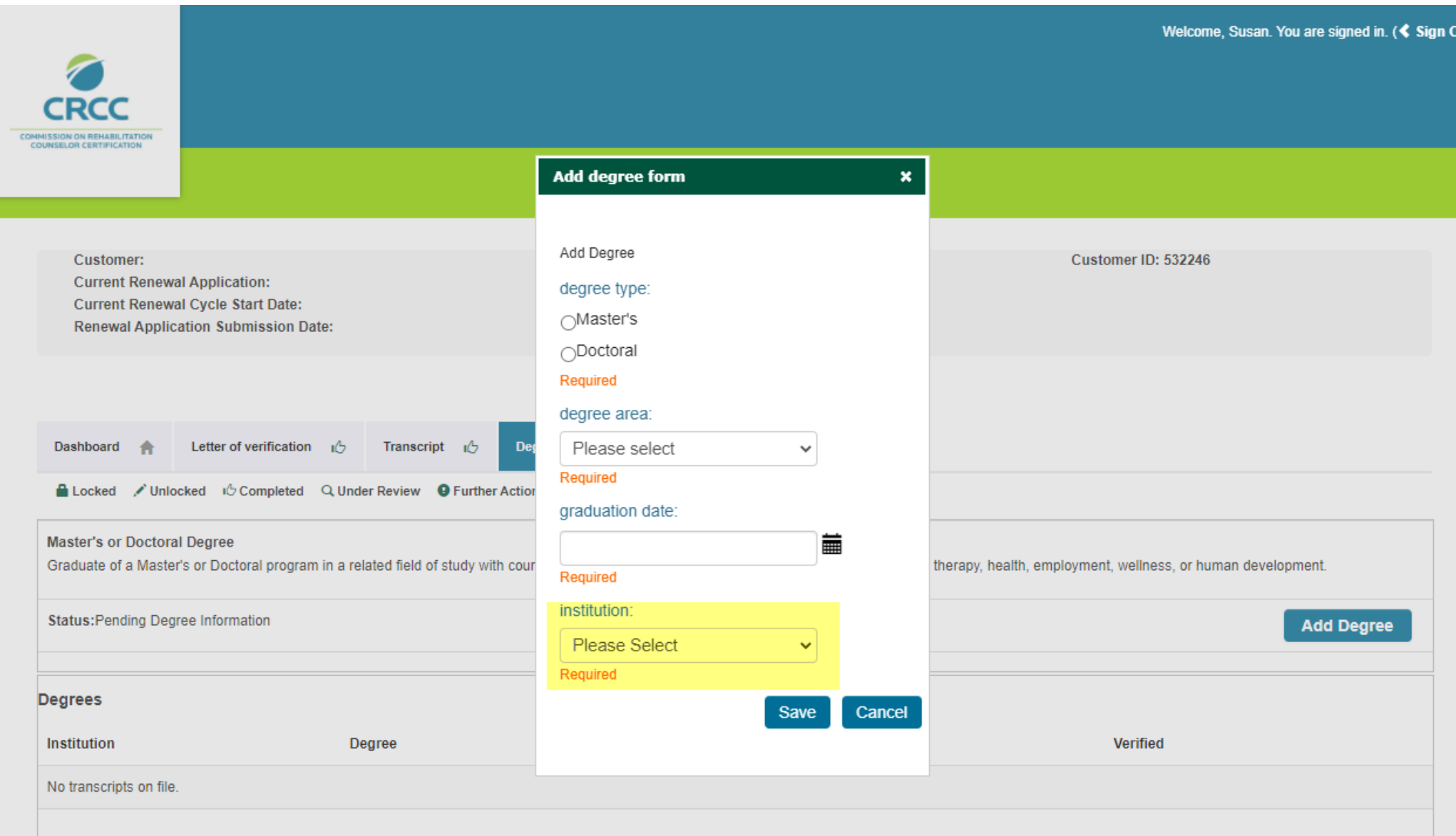

If your institution is not in the dropdown, choose **Other** and type in your institution. After your institution has been entered, click the **Save** button.

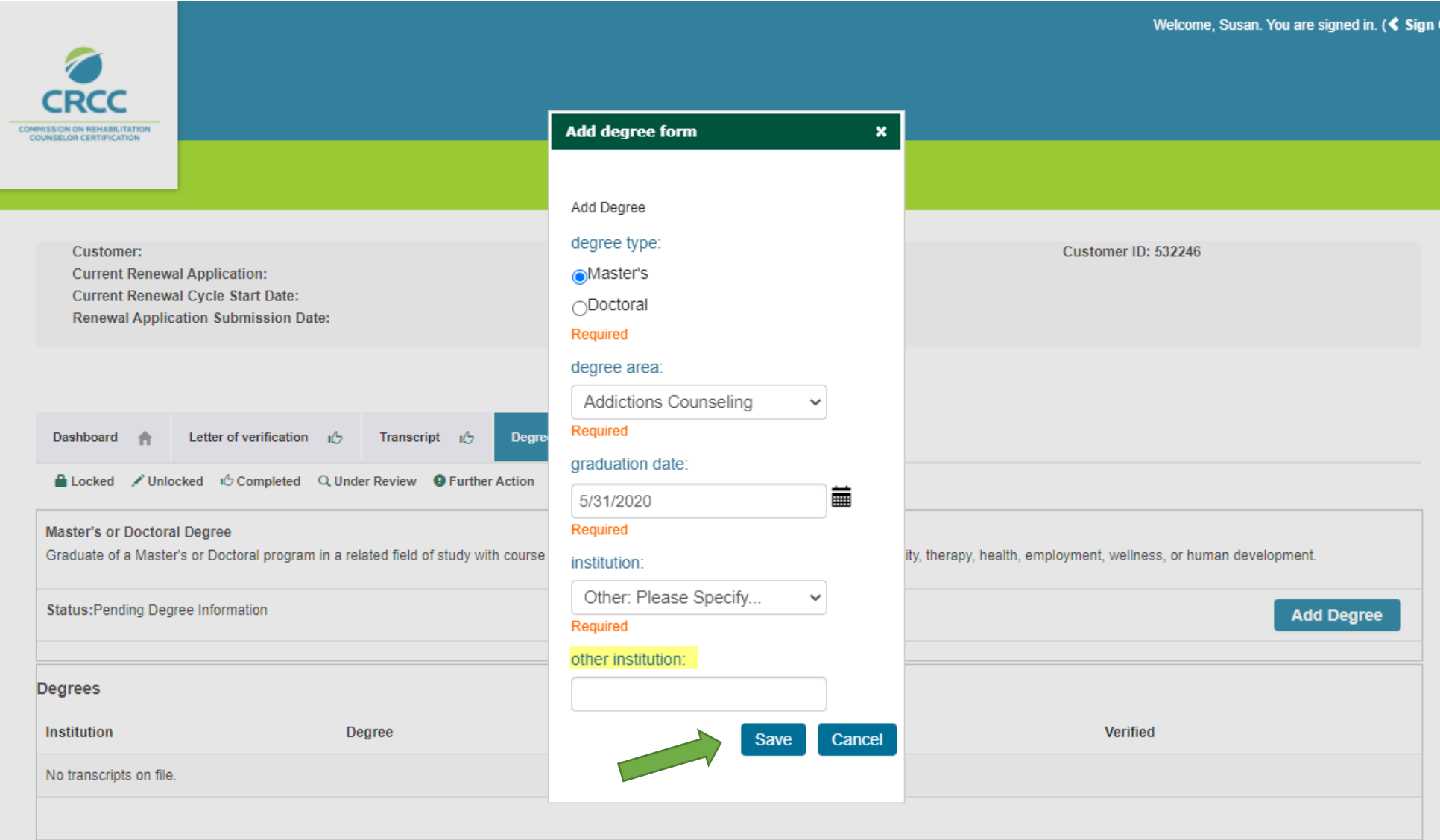

#### Click the **CVE Course** tab.

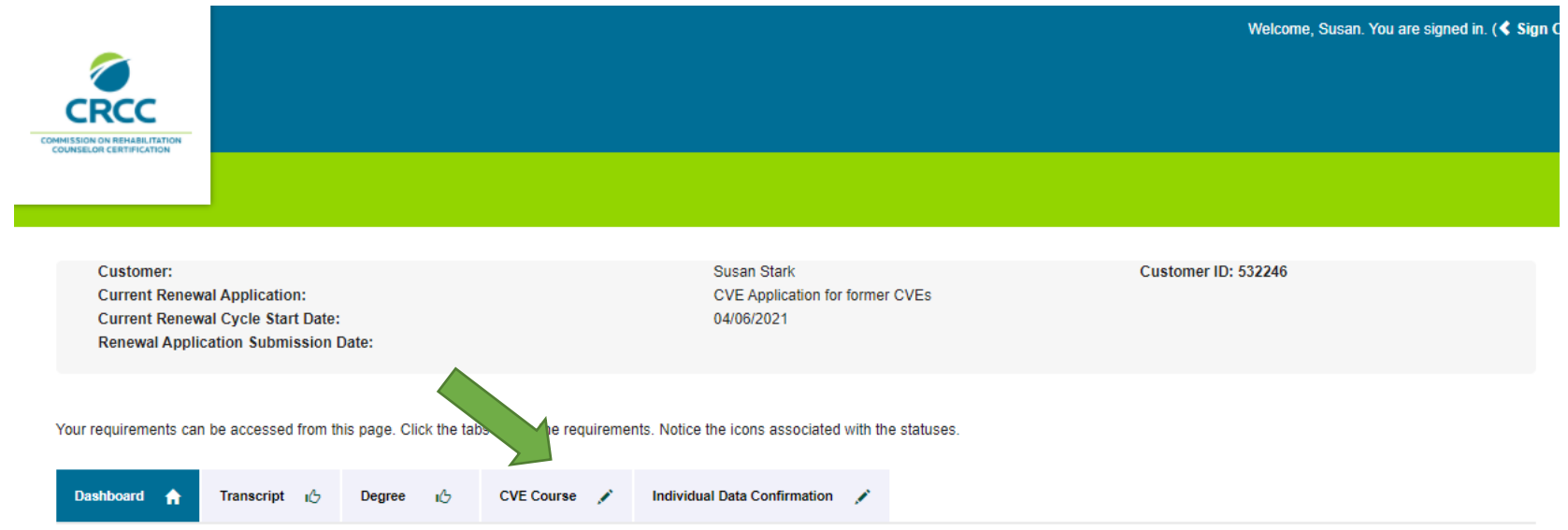

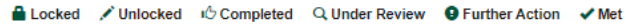

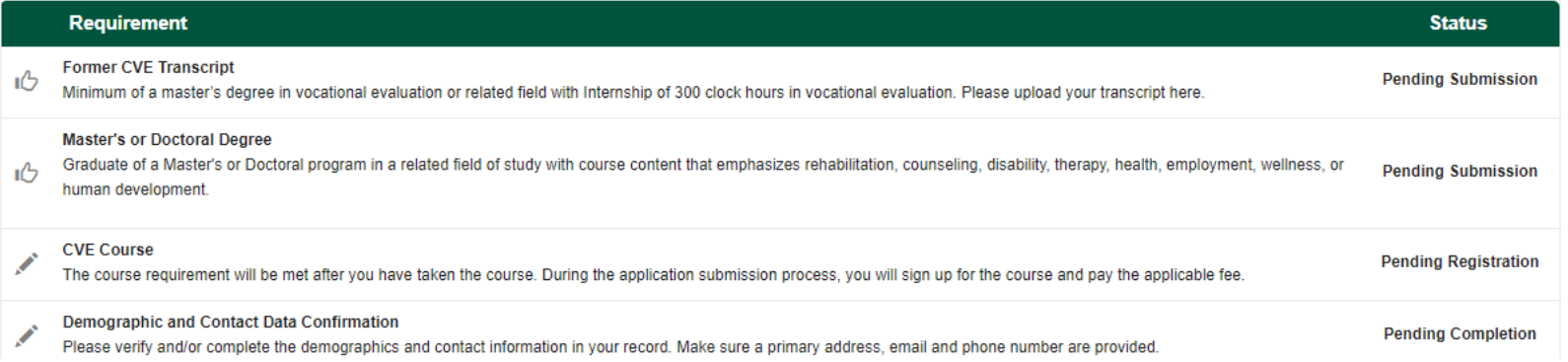

On the **CVE Course** tab, this is not action to be taken at this time.

You will notice a notation that this requirement will be met after you have taken the required courses.

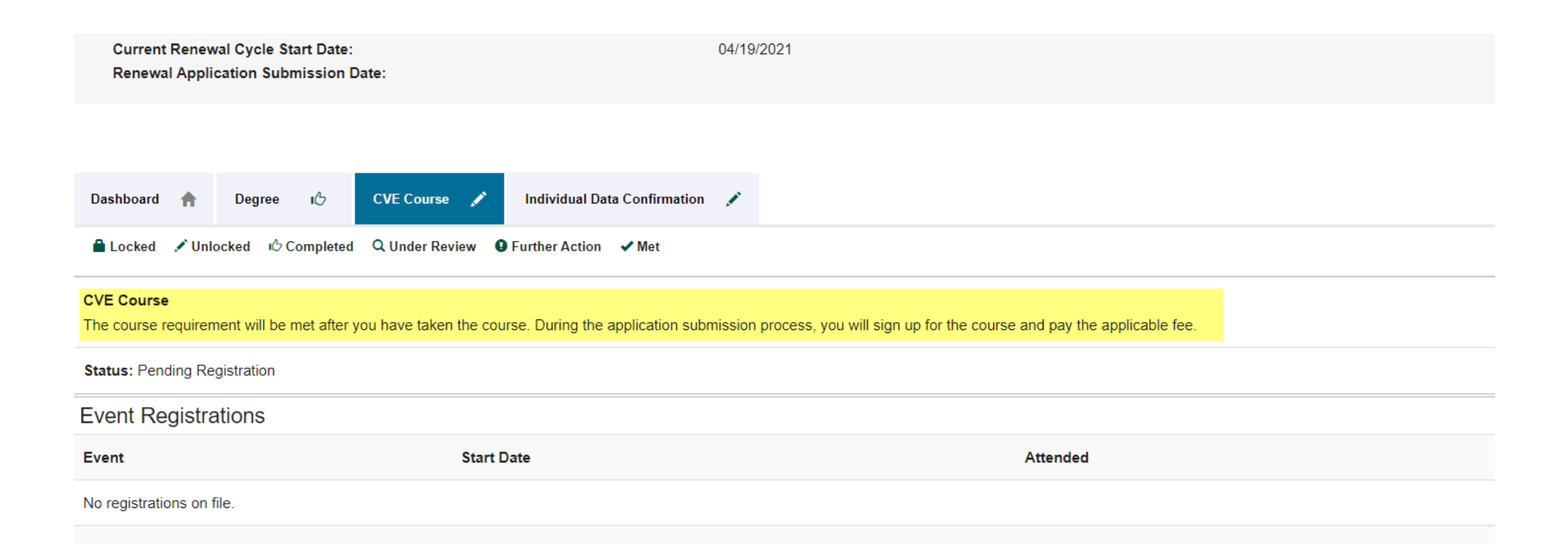

## Click the **Individual Data Confirmation** tab, **then click Update Individual Data to update your data.**

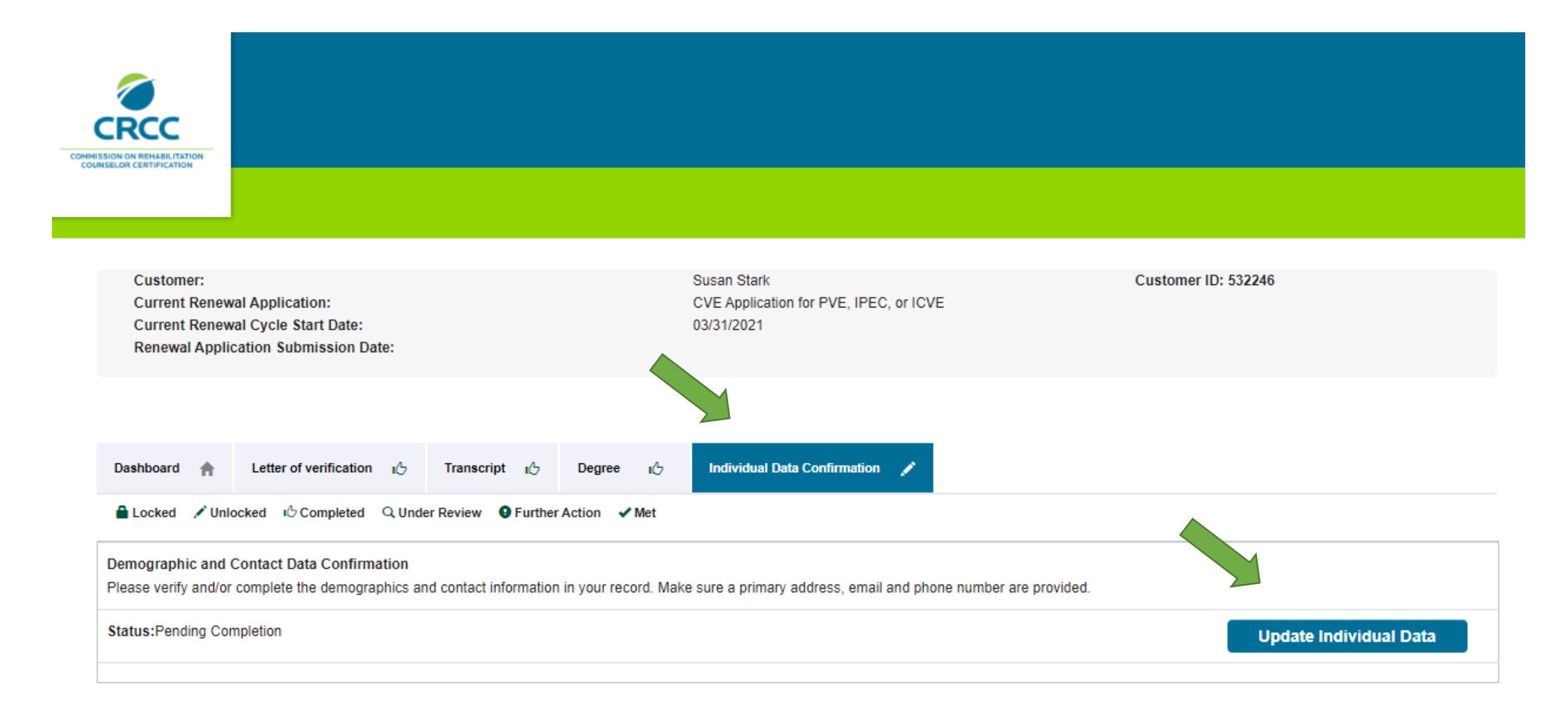

After completing the Individual Data Confirmation, the Submit Application button will now appear. Click the **Submit Application** button to continue.

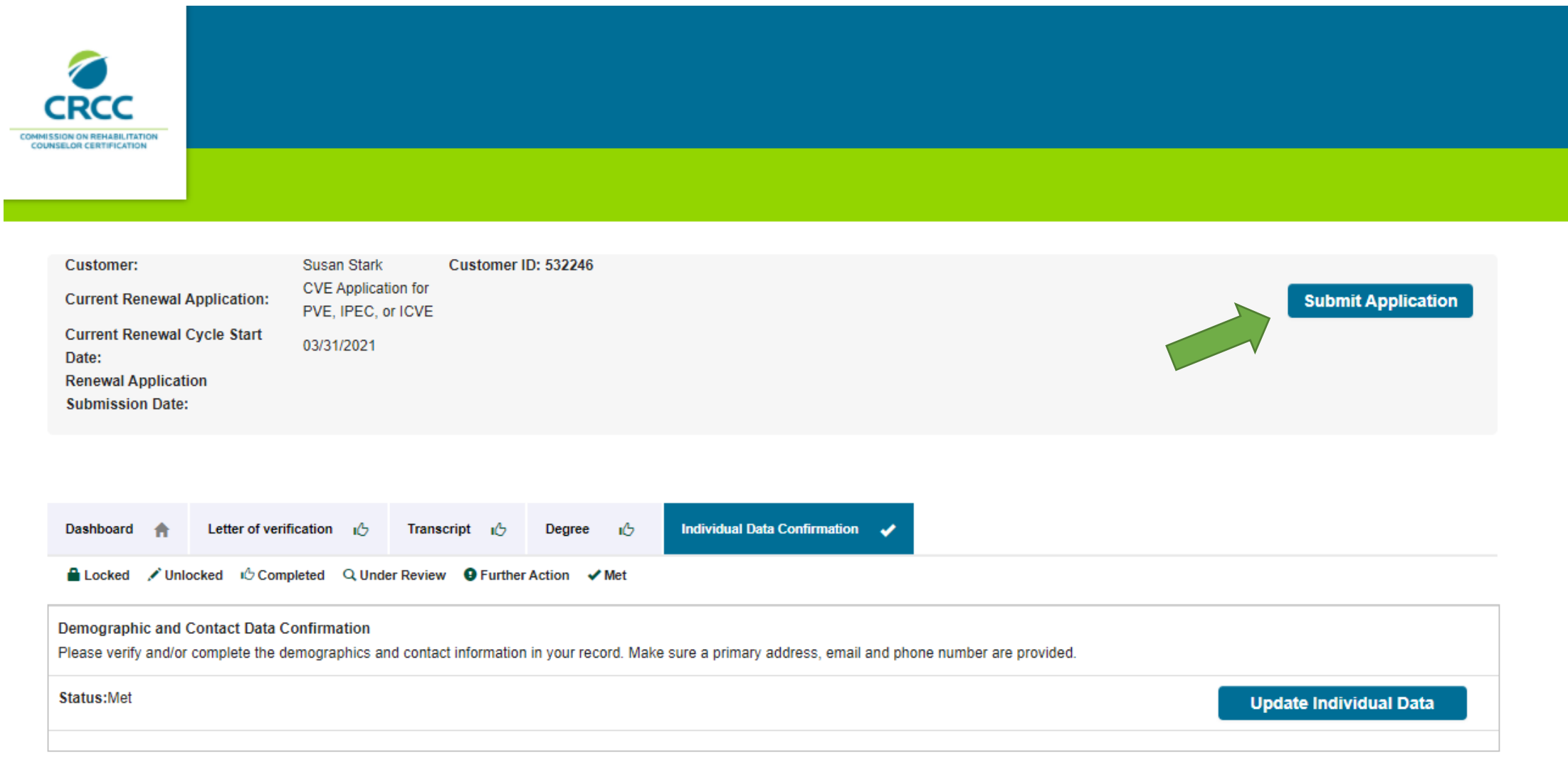

Read and the entire Attestation statement.

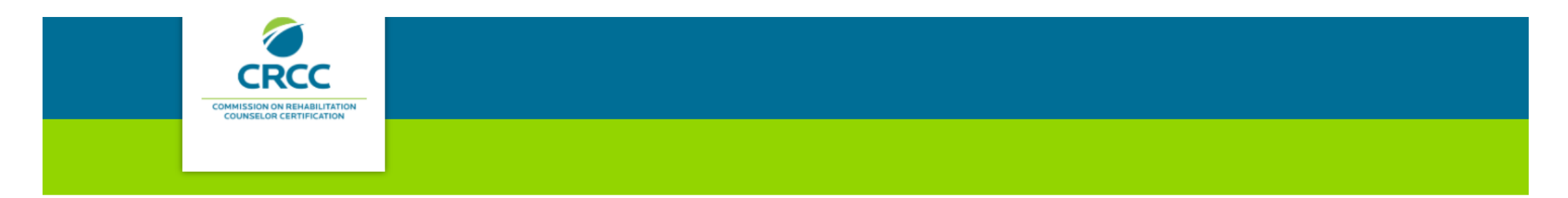

## **Attestation**

The Commission on Rehabilitation Counselor Certification (CRCC) does not condone or engage in discrimination based on age, arrest record (including expunged criminal history), citizenship, color, disability (mental or physical), ethnicity/ancestry, genetic information, language (if unrelated to their duties), marital status, military status (including unfavorable discharge), national origin, pregnancy, race, religion, sex/gender, sexual orientation (including gender identity), or any other additional class protected by applicable law, including applicable County or City ordinances.

Initialing this application is an acknowledgment that information provided is accurate. Therefore, if CRCC subsequently learns a certification was granted or renewed on the basis of false, misleading, or inaccurate information, CRCC has the right to suspend or revoke that certification.

## When you get to the bottom of the page, click the I agree to the Terms and Conditions box, and click the **Next** button.

Before initialing this application below, please note your name will be entered by CRCC as First Name, Middle Name or Initial, and Last Name, according to the information you have listed within this application. This is the way in which your name will be listed on your admission ticket should you be deemed eligible for the examination and on your certificate should you achieve a passing score or successfully renew your certification. If you are deemed eligible to sit for the examination and the name on your valid photo identification does not match the name on your admission ticket, you will not be allowed entry into the examination. Please check your photo identification and make any necessary changes before you submit this application.

I understand and acknowledge that all applications reviewed by CRCC, for either initial certification or certification renewal, will incur a non-refundable fee. For candidates deemed ineligible to sit for the initial certification examination, a refund of \$100 will be issued.

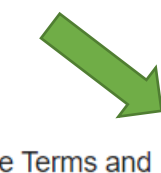

 $\overline{\mathcal{L}}$ 

Check the checkbox below to confirm that you have read and understand the Statement of Understanding.

I agree to the Terms and Conditions.

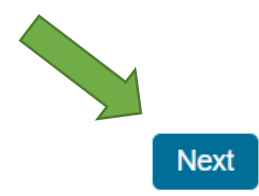

#### Read and respond to the Disclosure Questions.

If you answer Yes to disclosure questions 2 to 7, you must provide documentation.

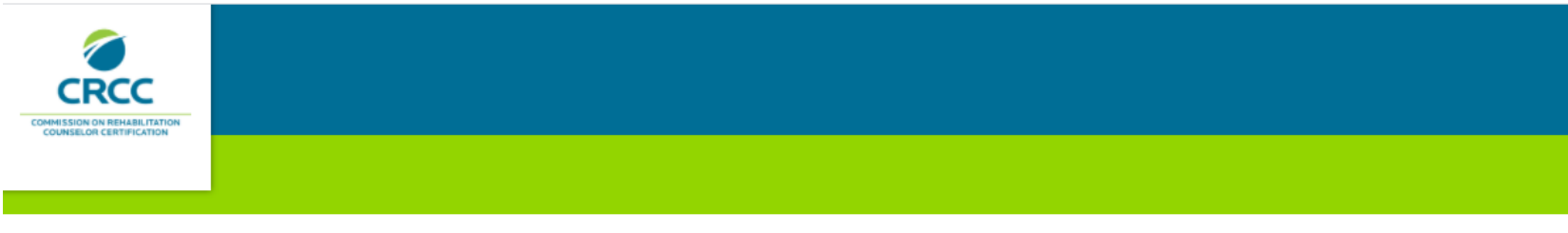

#### **Disclosure Questions**

Please read each question and select your answer. If you answer "YES" to any of the questions 2 through 7, you will need to provide additional information.

1. Have you read and understood all provisions of the Code of Professional Ethics for Vocational Assessment Professionals (Code)? (To qualify for recertification, you must be able to answer yes truthfully.) Access the Code from the CRCC website at www.crccertification.com.

 $\bullet$ Yes

2. INITIAL APPLICANTS: Have you ever been known by any given or surname other than those shown on your application? RENEWING CERTIFICANTS: Since your last renewal, have you been known by any given or surname other than what is shown on your application? (If yes, please type those names in the text box)

 $\circ$   $\bullet$ Yes No

3. At any time when you were not certified, have you ever held yourself out to be a Certified Vocational Evaluation Specialist or used the initials CVE in the execution of any documents? (If yes, submit an explanation that describes to whom, when, and under what circumstances.)

 $\circ$   $\bullet$ Yes No

4. Have you ever held a professional license or certification that was revoked, suspended, or voluntarily relinquished or been placed on probation by a professional licensure or credentialing body? (If yes, you must submit all documentation in your possession or control that relates to the matter.)

 $\bullet$   $\circ$ Yes No

Choose File No file chosen

### When questions 1-7 are answered (and any required documentation is uploaded), Click the **Next** button.

5. Have you ever been reprimanded or discharged by an employer or supervisor for dishonesty in connection with your employment or occupation or due to complaints of physical or sexual abuse or harassment? (If yes, you must submit all documentation in your possession or control that relates to the matter.)

 $\circ$   $\circ$ Yes No

6. Have you ever been convicted for violating any law, statute, or ordinance (excluding minor traffic violations and matters that were sealed or expunged)? (If yes, you must submit all documentation, as outlined above.)

 $\circ$   $\circ$ Yes No

7. Are you identified on any state or national sex offender registry? (If yes, you must submit all documentation, as outlined above.)

 $\circ$   $\circ$ Yes No

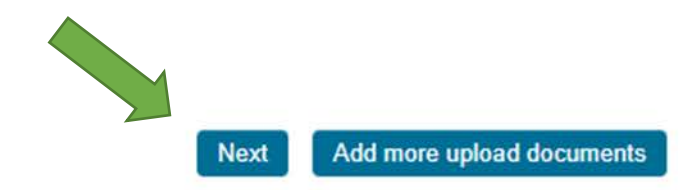

## Review the CVE Course Package that you will be assigned to. To continue, click the **Next** button.

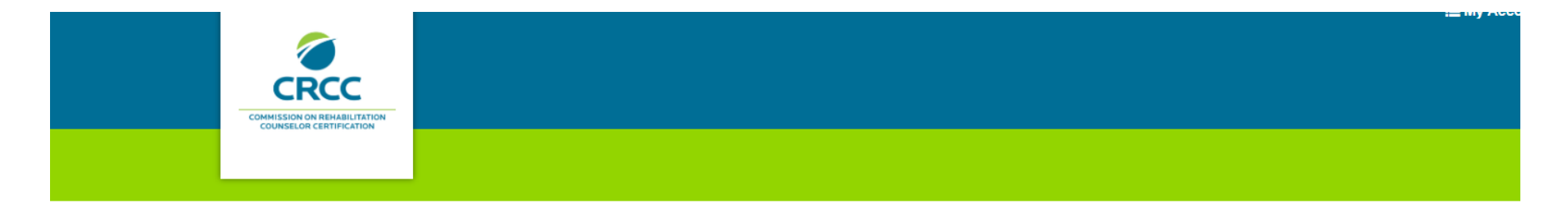

Please select the course event you would like to attend in order to continue

© CVE Course Package July 2021 07/02/2021 (12 spots left)

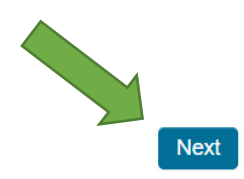

Add the Application fee to your Shopping Cart by clicking the **Checkout** button.

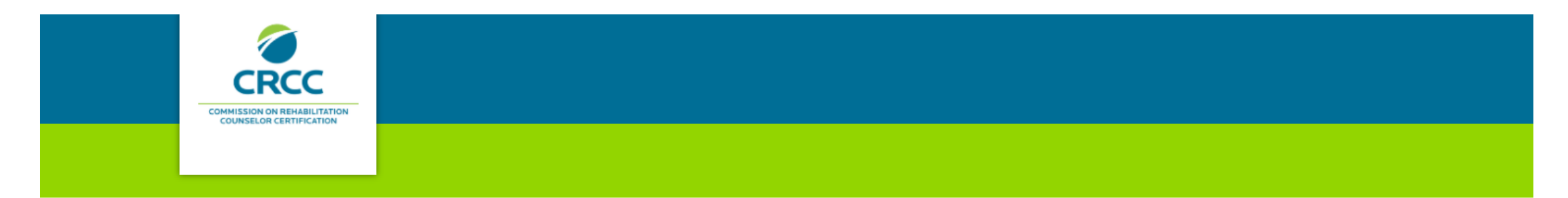

#### Add to Cart

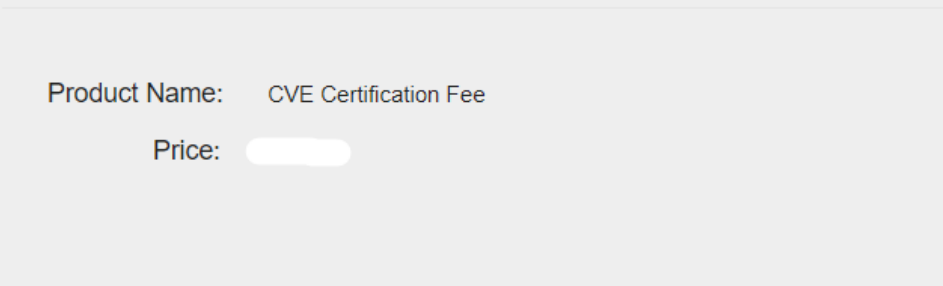

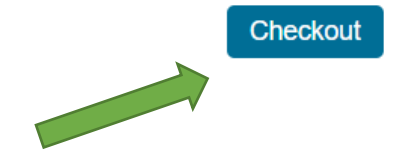

## Confirm that you have the fee in your Shopping Cart. Click the **Checkout** button.

#### **Shopping Cart**

Discount:

apply

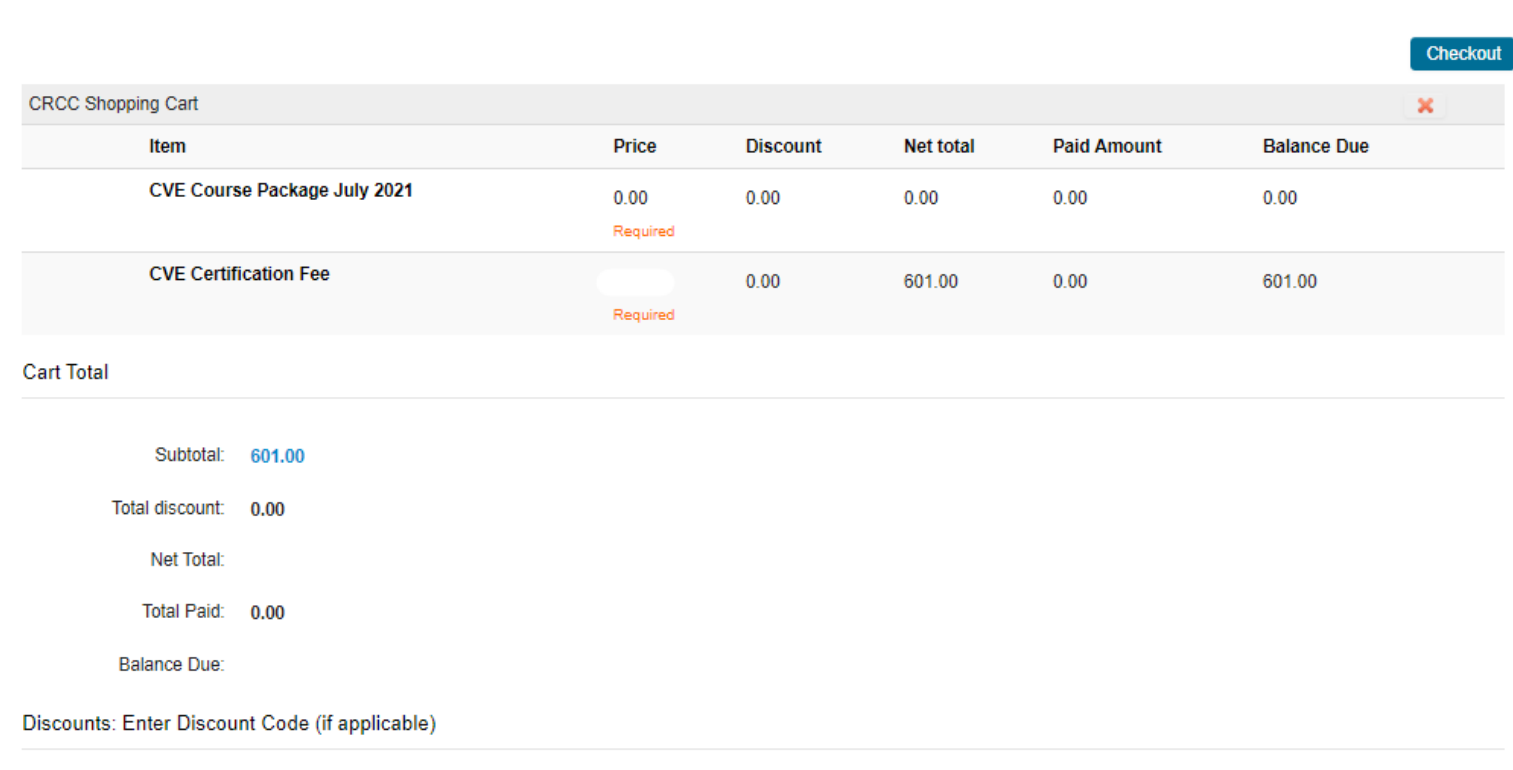

Checkout

Confirm your name and billing information. Select your payment method. Click the **Continue** button.

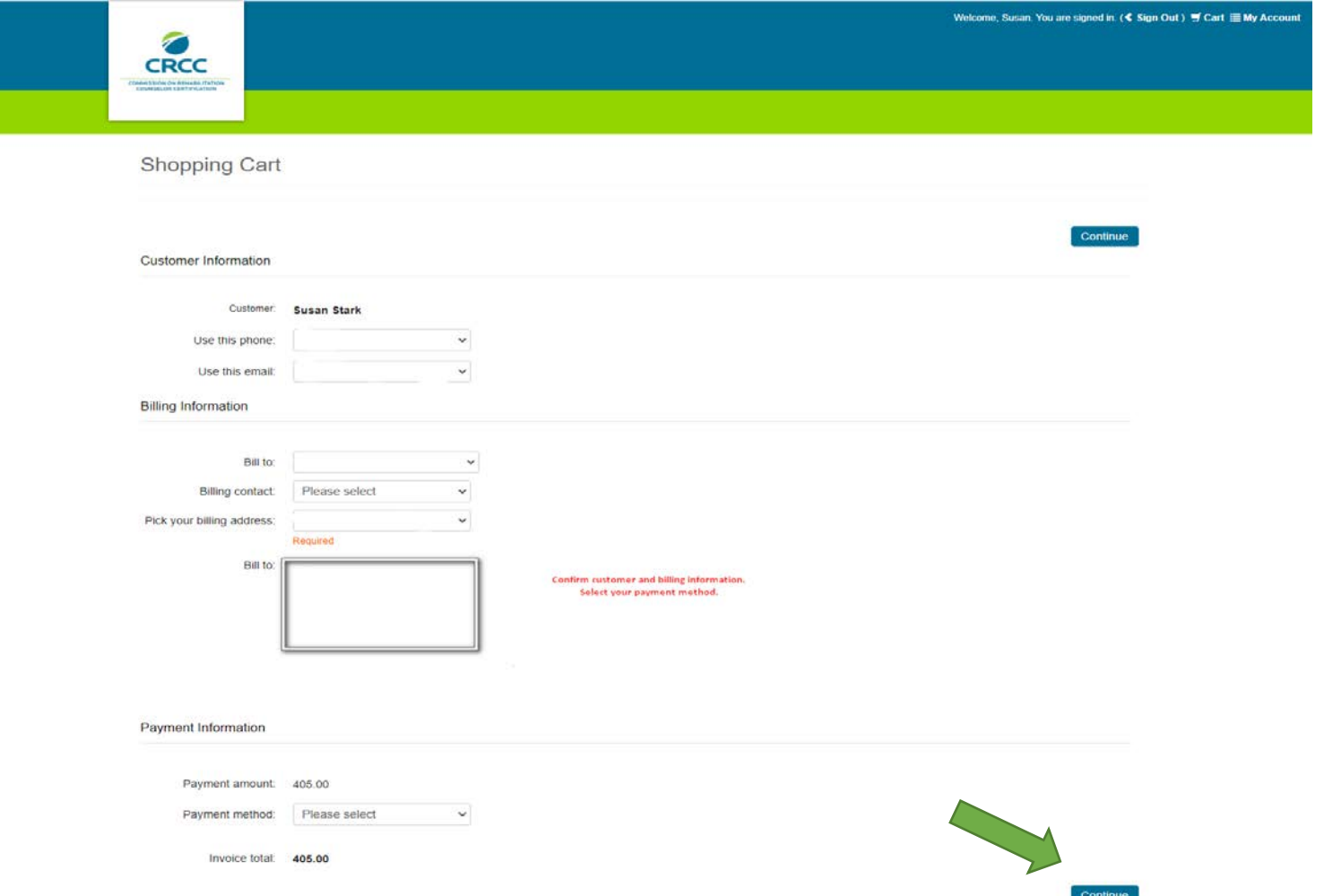

# Confirm your order and click the Submit Order button to complete your payment.

You should receive an e-mail confirmation of your payment.

## Questions?

Please contact CRCC at 847-944-1325 or [info@crccertification.com](mailto:info@crccertification.com) CRCC staff is here to support you.